# **October Monthly D2L Update Notification**

D2L/Brightspace Learning Environment 10.8.6 - update on or about October 18, 2018

## **Assignment – Anynomous Learner Name in Grading**

To avoid unconscious bias in the grading and feedback process, instructors can now configure assignments to use anonymous learner names. When the feature is turned on, instructors will only see an anonymized learner name on the assignment. Learners can be assured that their submissions are assessed as fairly as possible.

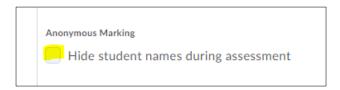

It is possible to display the user's real name alongside the anonymous indicator if required for administrative purposes.

## **Assignments – New Types**

"On paper submission" and "Observed in person" assignment submission types are now available in Assignments. These new assignment submission types do not require users to make a file submission for them to be completed. This allows instructors to create assignments for a wide variety of activities, not just written work, and provide evaluation and feedback for these assignments.

On paper assignments are submitted directly to instructors in class, but allow evaluation and feedback to be completed in Brightspace. A presentation can also be observed in person and evaluated in Brightspace. Both new assignments can be marked as complete by learners, automatically marked as complete on their due date, or marked as complete upon evaluation by the instructor, depending on how the assignment is configured.

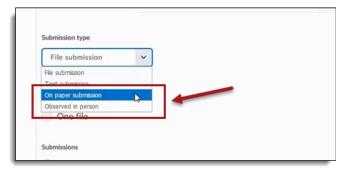

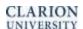

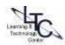

# **Assignments – Properties Reorganization**

The properties tab interface has also been updated to simplify the work flow when creating assignments.

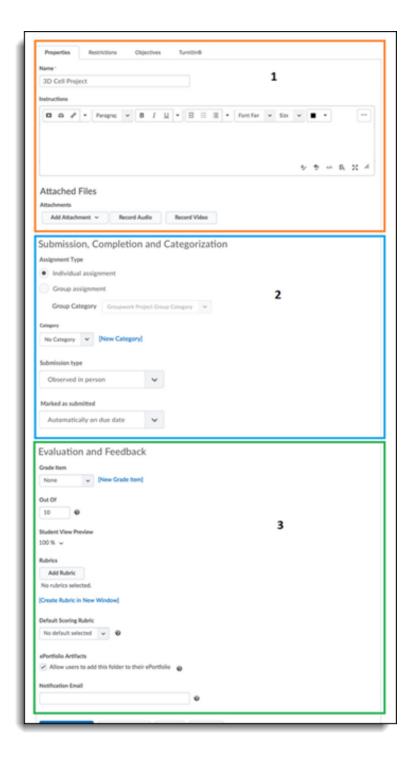

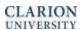

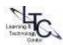

## **Content – Send to Binder**

Located in the Content tool, the **Send to Binder** option has enabled learners to send course content to their Brightspace Binder accounts to review and annotate offline. The web-based Binder client is being phased out and the **Send to Binder** button in the Content tool will **no longer be available as of November 1, 2018.** 

### What should Binder users do prior to November 1?

- Be sure to update the Binder app with the latest release prior to November 1 to avoid any disruption. Many phones and tablets do this automatically.
- If you use the Binder website, be sure to log into the free Binder app for iOS or Android prior to November 1 to sync all changes locally to your device.

#### How will users get course materials into Binder?

You can still add your Brightspace course materials to Binder from within the Binder app.

#### Can users still annotate in Binder?

You will be able to annotate PDF documents from Brightspace, as well as PDF documents from other sources (Google Drive, Dropbox), while still being able to view and annotate any existing documents, even offline.

### Will D2L continue to support Binder?

Yes. Support for the iOS and Android Binder native applications will continue unaffected during Phase 1.

### What if I use two devices, or uninstall the app?

Since D2L will no longer store Binder content in the cloud, this content will not be shared across devices, and uninstalling Binder will remove the content from your device. However, Binder offers users the ability to export content using the "share" functionality in the app.

#### What alternatives are there available to use instead of Binder?

Below are a number of free apps which can be used in combination to achieve the same functionality as that offered by Binder.

#### **Free PDF Annotation**

Adobe Acrobat Reader (Android, iOS)
Mendeley (iOS, Android)
Write on PDF (Android)
Files (iOS 11)
PDF Expert (iOS)
Notability (iOS)
LiquidText (iOS)

#### Phase 2: Binder End of Life (May 31, 2019)

On May 31, 2019 Binder will no longer be supported by D2L, will no longer work with Brightspace, and will be removed from the Apple and Google app stores.

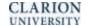

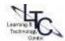

### Does D2L have an alternative for accessing course materials offline?

Yes, the **Brightspace Pulse app** is freely available on iOS and Android platforms and allows students to view and access course materials offline.

## **Quizzes – Automatic Saving**

Learners' quiz responses are now automatically saved during the quiz-taking process. For forced response questions (such as Multiple Choice and True or False), learner responses are saved automatically when they select the radio button or checkbox. Text input questions autosave every 10 to 15 seconds, and htmlenabled questions save when the mouse cursor is clicked outside the quiz response input area. Autosave sends save timestamps to the quizzing log, as the manual save function previously did. For quizzes with multiple pages, quiz responses automatically save upon navigating to a new quiz page. The **Save all Responses** and **Go to Submit Quiz** buttons have been removed, and are no longer visible on the quiz page. The only button now visible on the quiz page is **Submit Quiz**. If internet connectivity is lost during the quiz-taking process, learners can answer questions but are unable to autosave questions or submit the quiz until the connection is restored.

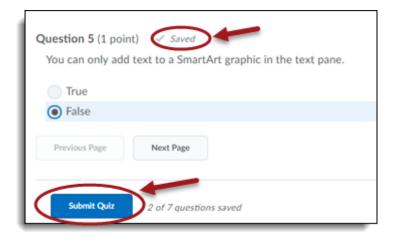

# **Quizzes – Rubric Removal**

Instructors can no longer attach a rubric to a quiz or grade rubrics already attached to a quiz. Any data stored in rubrics is retained.

# Rubrics – New Functions and Improved Workflow for Rubrics Grading in Assignments

Grading with rubrics in Assignments now offers new functions and an improved workflow and design that makes for an easier grading experience and is optimized for use on mobile devices.

New rubrics features include:

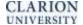

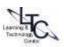

- Rubrics that automatically save in Draft state while updates are in progress. Rubrics in Draft state
  are not visible to learners until rubric feedback is published, at which time learners can view their
  feedback from Assignments, Content, Discussions, Grades and User Progress
- Ability to assess rubrics individually or assess all rubrics in the same grading workflow
- Separate rubric Total and Overall Score areas. The Total is a numeric value that is automatically calculated, and the value is populated in Grades. The Overall Score indicates level of achievement and is editable by the instructor

Note that the new features and workflow only apply to grading rubrics without associated Learning Objectives. If Learning Objectives are associated with a rubric, the classic rubrics grading workflow remains in place. In addition, the new rubric grading workflow does not yet apply for group assignments.

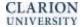

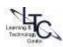